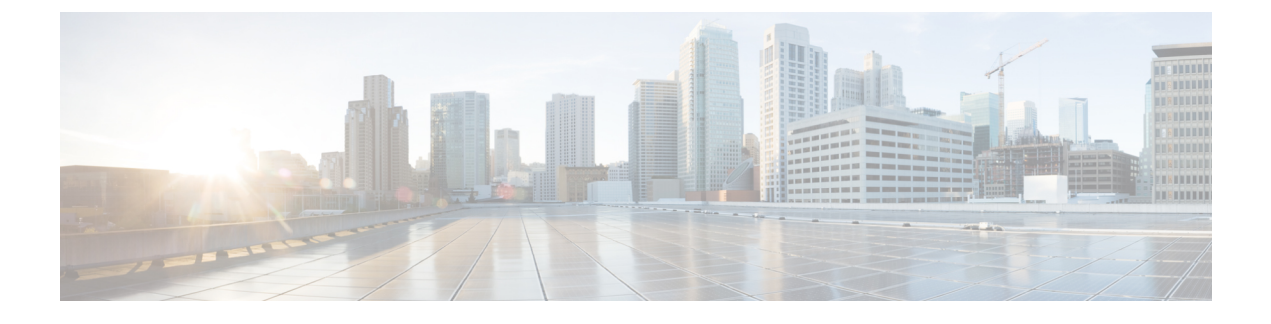

# **Configure Service Discovery for Remote Access**

• Service Discovery [Requirements,](#page-0-0) page 1

## <span id="page-0-0"></span>**Service Discovery Requirements**

Service discovery enables clients to automatically detect and locate services on your enterprise network. Expressway for Mobile and Remote Access allows you to access the services on your enterprise network. You should meet the following requirements to enable the clients to connect through Expressway for Mobile and Remote Access and discover services:

- DNS requirements
- Certificate requirements
- Test external SRV \_collab-edge.

#### **DNS Requirements**

The DNS requirements for service discovery through remote access are:

- Configure a collab-edge DNS SRV record on an external DNS server.
- Configure a cisco-uds DNS SRV record on the internal name server.
- Optionally, if you deploy a hybrid cloud-based architecture where the domain of the IM and presence server differs from the domain of the voice server, ensure that you configure the Voice Services Domain to locate the DNS server that contains the collab-edge record.

#### **Certificate Requirements**

Before you configure remote access, download the Cisco VCS Expressway and Cisco Expressway-E Server certificate. The Server certificate is used for both HTTP and XMPP.

For more information on configuring Cisco VCS Expressway certificate, see [Configuring](http://www.cisco.com/c/en/us/td/docs/telepresence/infrastructure/tms/config_guide/webex_enabled_telepresence/cts_webex_config/cts_webex_vcse_cert.html) Certificates on Cisco VCS [Expressway.](http://www.cisco.com/c/en/us/td/docs/telepresence/infrastructure/tms/config_guide/webex_enabled_telepresence/cts_webex_config/cts_webex_vcse_cert.html)

ι

### **Test \_collab-edge SRV Record**

#### **Procedure**

- **Step 1** Open a command prompt. **Step 2** Enter **nslookup**.
	- The default DNS server and address is displayed. Confirm that this is the expected DNS server.
- **Step 3** Enter **set type=SRV**.
- **Step 4** Enter the name for each of your SRV records. For example \_collab-edge.*exampledomain*
	- Displays server and address—SRV record is accessible.
	- Displays \_collab-edge.*exampledomain*: Non-existent domain—There is an issue with your SRV record.